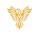

# SCHEDULE

#### Phoenix Bell & Intercom

## DOCUMENT PURPOSE

The purpose of this document is to instruct the Phoenix Bell & Intercom user how to create a day schedule, set the default day schedule and set calendar exceptions to the default schedules.

Note: These instructions apply to Standard, Admin and District Admin users.

This document assumes the reader has the appropriate user credentials, (username and password), as well as the IP address or DNS name of the Phoenix Bell & Intercom system.

## CONTENTS

| Document Purpose                           |   |
|--------------------------------------------|---|
| General Scheduling Overview                | 1 |
| Getting Started                            | 2 |
| Instructions                               |   |
| Creating a Day Schedule                    |   |
| Copy a Day Schedule                        | 5 |
| Rename a Day Schedule                      | 7 |
| Delete a Day Schedule                      |   |
| Adding a Bell to a Day Schedule            |   |
| Adding a Bell at an Interval               |   |
| Default Schedule                           |   |
| Calendar View & Setting an Exception       |   |
| Calendar View & Setting an Exception Range |   |
| Remove Exception Range                     |   |
|                                            |   |

# GENERAL SCHEDULING OVERVIEW

Phoenix Bell & Intercom is a powerful scheduling software application. While creating daily schedules is simple, understanding all the capabilities of the systems allows the school to take full advantage of the software. Based on a schedule, Phoenix Bell & Intercom can send bell audio file to one or many zones within the same schedule. Let's assume we are building a bell schedule for a K-3 elementary school. The school contains the following Zones:

- All Call All areas of the school
- All Interior All interior areas of the school
- All Exterior All exterior areas of the school
- Kindergarten All Kindergarten classrooms

Interlock Concepts © 2019

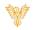

- First Grade All First-Grade classrooms
- Second Grade All Second-Grade classrooms
- Third Grade All Third-Grade classrooms

Each Zone represents an area where a bell audio file may be scheduled and played. An example day schedule would include morning bells, recess bells, lunch bells, end of day bells etc.

| Scheduled Time | Description                          | Zone         | Sound             |
|----------------|--------------------------------------|--------------|-------------------|
| 7:55 AM        | Warning Bell                         | All Call     | Alert1.wav        |
| 8:00 AM        | Report to Class                      | All Call     | Schoolbell2.wav   |
| 8:15 AM        | Instruction begins                   | All Interior | Schoolbell2.wav   |
| 10:00 AM       | 1 <sup>st</sup> Grade Recess Start   | First Grade  | Ballgame1.wav     |
| 10:20 AM       | 1 <sup>st</sup> Grade Recess Line up | All Exterior | Schoolbell2.wav   |
| 10:20 AM       | 2 <sup>nd</sup> Grade Recess Start   | Second Grade | Ballgame1.wav     |
| 10:40 AM       | 2 <sup>nd</sup> Grade Recess Line up | All Exterior | Schoolbell2.wav   |
| 10:40 AM       | 3 <sup>rd</sup> Grade Recess Start   | Third Grade  | Ballgame1.wav     |
| 11:00 AM       | 3 <sup>rd</sup> Grade Recess Line up | All Exterior | Schoolbell2.wav   |
| 12:00 PM       | Kindergarten Release                 | Kindergarten | Schoolbell2.wav   |
| 12:20 PM       | Lunch Starts                         | All Interior | Chime High x2.wav |
| 12:50 PM       | Lunch Ends                           | All Call     | Schoolbell2.wav   |
| 2:30 PM        | End of Day                           | All Call     | Schoolbell2.wav   |

As the schedule above shows, Phoenix Bell & Intercom allows for numerous options when playing bells throughout the building. Based on the needs of the building, bell schedules may be as simple or as complex as required.

In addition, a building may create as many individual bell schedules as needed. Examples could include daily schedules, early release, late start, AM assembly, PM assembly etc.

Default Schedule – Creating the day schedules is the first part of playing bell sounds in the building. The second and almost equally important is the Default Schedule for the Calendar. The Default Schedule sets which bell schedule will play on any given day. For example, Monday, Tuesday, Thursday and Friday may play the "Standard Day" schedule, while Wednesday may play the "Early Release" schedule. These schedules are easily applied through the Default Schedule.

For a day or days where a different bell or no bells are required, exceptions may be set.

# GETTING STARTED

To get started it is recommended a paper schedule is created which includes the following:

- Start time for each bell
- Description of each bell
- Zone where the bells to be played
- Sound file to be played
- Exception days (Early Release, Holidays, Assemblies, etc.)
- Exception ranges (Fall, Spring, Summer breaks)

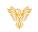

## INSTRUCTIONS

Methods used in this document.

Any item to be clicked or selected will be shown in **bold**.

Item on the image will have a red arrow pointing towards the item

Any field will be highlighted in yellow. The field name will be **bold italic** 

## CREATING A DAY SCHEDULE

- 1. Log into Phoenix Bell & Intercom.
- 2. Click the **Scheduler** icon.

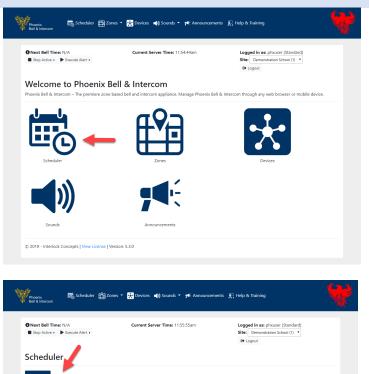

| 3. | Select | the | Day | tab. |
|----|--------|-----|-----|------|

|     |     | Sonto | mbor 2010 |     |     | < > |  |  |  |  |
|-----|-----|-------|-----------|-----|-----|-----|--|--|--|--|
|     |     |       |           |     |     |     |  |  |  |  |
| Sun | Mon | Tue   | Wed       | Thu | Fri | Sat |  |  |  |  |
| 1   | 2   | 3     | 4         | 5   | 6   |     |  |  |  |  |
| 8   | 9   | 10    | 11        | 12  | 13  | 1   |  |  |  |  |
| 15  | 16  | 17    | 18        | 19  | 20  | 1   |  |  |  |  |
| 22  | 23  | 24    | 25        | 26  | 27  | 2   |  |  |  |  |
| 29  | 30  |       |           |     |     |     |  |  |  |  |

© 2019 - Interlock Concepts | View License | Version: 5.3.0

Phoenix Bell & Intercom - Schedule

- 4. Click the **Manage** button.
- 5. Click Add.

- 6. Type the name of the schedule in the *Name* field.
- 7. Click the **Submit** button.

8. Click the *Day Schedule* field to view the newly added schedule.

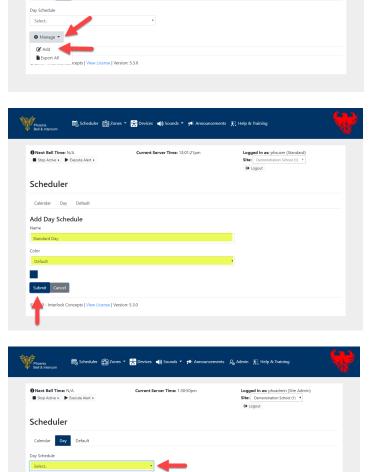

👾 Process Beil & Intercom

Current Server Time: 11:57:07am

Next Bell Time: N/A
 Stop Active 
 Execute Alert

© 2019 - Interlock Concepts | View License | Version: 5.3.0

Scheduler Calendar Day Default

Page **4** of **23** 

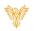

Logged in as: phxuser (Standard) Site: Demonstration School (1) • Ge Logout

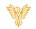

## COPY A DAY SCHEDULE

Note: This process is typically executed to save time when most of an existing schedule will be recycled with only a few changes.

- 1. Log into Phoenix Bell & Intercom.
- 2. Click the **Scheduler** icon.

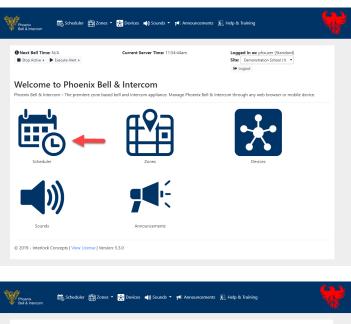

3. Select the Day tab.

| endar Day De        | a Alert •        | Current Server | Time: 11:55:55am | Site | jed in as: phxuser (Stan<br>Demonstration School (1<br>Logout |            |
|---------------------|------------------|----------------|------------------|------|---------------------------------------------------------------|------------|
| Add Exception Range | Remove Exception |                | mber 2019        | Thu  | Fri                                                           | < ><br>Sat |
| <b>301</b>          | 2                | 3              | 4 vved           | 5    | 6                                                             | 341        |
|                     |                  |                |                  |      |                                                               |            |
| 8                   | 9                | 10             | 11               | 12   | 13                                                            | 1          |
| 15                  | 16               | 17             | 18               | 19   | 20                                                            | 2          |
| 22                  | 23               | 24             | 25               | 26   | 27                                                            | 2          |
| 29                  | 30               |                |                  |      |                                                               |            |

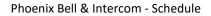

- 4. Select the schedule to copy in the *Day Schedule* field.
- 5. Click the **Manage** button.
- 6. Select Copy.

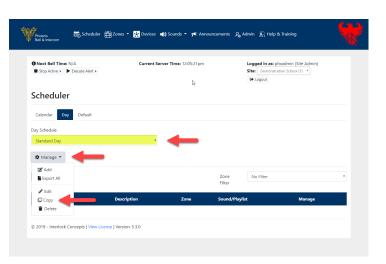

📾 Scheduler 🏥 Zones 👻 Devices 📢 Sounds 👻 📌 Ann

se | Version: 5.3.0

Current Server Time: 12:09:17pm

Logged in as: phxadmin (Site Admin) Site: Demonstration School (1) \*

Phoenix Bell & Intercom

Next Bell Time: N/A
 Stop Active + Execute Alert +

Scheduler Calendar Day Default Copy Day Schedule

Submit Cancel

- 7. Type the name for the copied schedule in the *Name* field.
- 8. Click the *Submit* button.

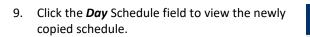

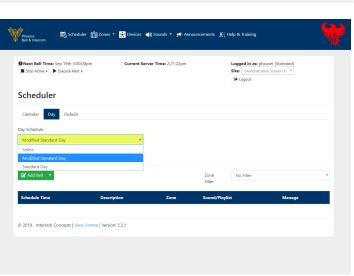

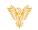

#### RENAME A DAY SCHEDULE

- 1. Log into Phoenix Bell & Intercom.
- 2. Click the Scheduler icon.

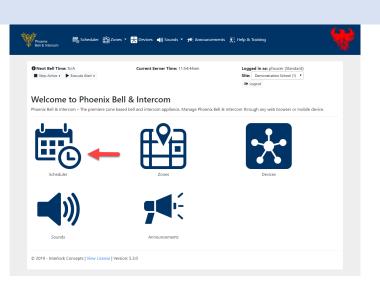

3. Select the *Day* tab.

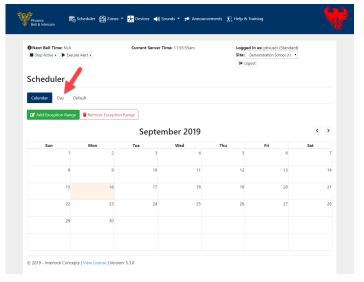

- 4. Select the schedule to copy in the *Day* Schedule field
- 5. Click the *Manage* button.
- 6. Click *Edit.*

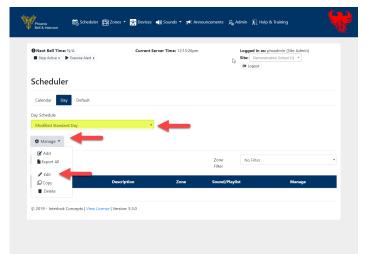

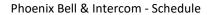

7. Type the new name of the schedule in the **Name** field.

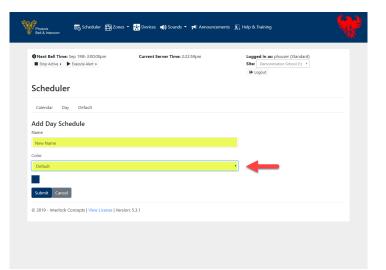

- 8. Click the *Color* field to set the calendar color.
- 9. Click the *Submit* button.

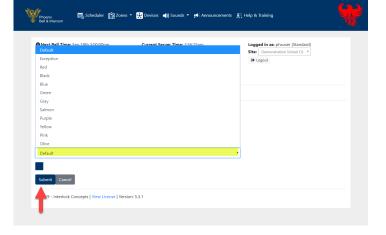

10. Click the **Day** Schedule field to view the newly copied schedule.

| lext Bell Time: N/A Stop | Active Bells Current | : Server Time: 09:18:3 | 15 am Logged in a<br>G+ Logout | is: phxma (Master Admin) |
|--------------------------|----------------------|------------------------|--------------------------------|--------------------------|
| Scheduler                |                      |                        |                                |                          |
| Calendar Day Def         | fault                |                        |                                |                          |
| ay Schedule              |                      |                        |                                |                          |
| New Name                 | ,                    |                        |                                |                          |
| Select                   |                      | 1                      |                                |                          |
| New Name                 |                      |                        |                                |                          |
| Standard Day             |                      |                        |                                |                          |
| 🖬 Add Bell 🛛 👻           | Zone<br>Filter       | No Filter              | *                              |                          |
| Schedule Time            | Description          | Zone                   | Sound/Sequence                 | Manage                   |
|                          |                      |                        |                                |                          |

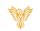

#### DELETE A DAY SCHEDULE

- 1. Log into Phoenix Bell & Intercom.
- 2. Click the Scheduler icon.

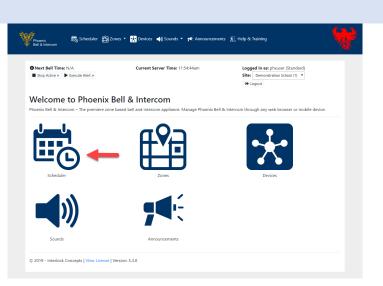

3. Select the **Day** tab.

|     |    |          |          |           |          | efault   | Stop Active > > Execu<br>Cheduler |
|-----|----|----------|----------|-----------|----------|----------|-----------------------------------|
| < > |    |          | -        | nber 2019 | Septer   |          | Add Exception Range               |
| Sat | 6  | Fri<br>6 | Thu<br>5 | Wed<br>4  | Tue<br>3 | Mon<br>2 | Sun<br>1                          |
|     |    |          |          |           |          |          |                                   |
| 1   | 13 | 13       | 12       | 11        | 10       | 9        | 8                                 |
| 2   | 20 | 20       | 19       | 18        | 17       | 16       | 15                                |
| 2   | 27 | 27       | 26       | 25        | 24       | 23       | 22                                |
| 6   |    | 67       | 20       | 25        | 24       | 2.5      | 66                                |
|     |    |          |          |           |          | 30       | 29                                |
|     |    |          |          |           |          |          |                                   |
|     | 27 | 27       | 26       | 25        | 24       | 23<br>30 | 22<br>29                          |

- 4. Select the schedule to copy in the *Day Schedule* field.
- 5. Click the *Manage* button.
- 6. Click *Delete*.

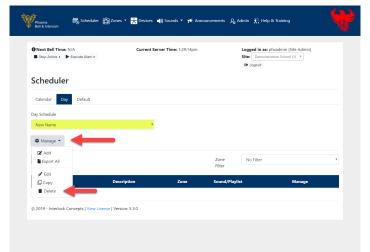

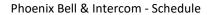

7. Click the *Day Schedule* field to view the schedule has been deleted.

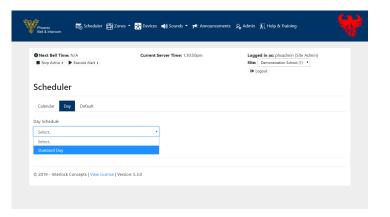

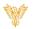

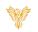

# ADDING A BELL TO A DAY SCHEDULE

- Note: Adding a bell requires a Day Schedule to be created first.
- 1. Log into Phoenix Bell & Intercom.
- 2. Click the Scheduler icon.

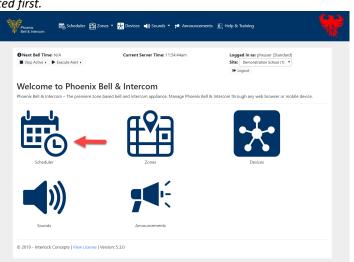

3. Select the *Day* tab.

| Stop Active   Kext Bell Time: N/A Stop Active   Kext Bell Time: N/A | Alert •                    | Current Server Ti   | <b>me:</b> 11:55:55am       |          | I in as: phxuser (Stand<br>Demonstration School (1)<br>out |          |
|---------------------------------------------------------------------|----------------------------|---------------------|-----------------------------|----------|------------------------------------------------------------|----------|
| alendar Day Del                                                     |                            | 2000                |                             |          |                                                            |          |
| Add Exception Range                                                 | Remove Exception           |                     |                             |          |                                                            |          |
| Add Exception Range                                                 |                            | Septen              | nber 2019                   | Thu      | 5-1                                                        | <<br>Sat |
| Add Exception Range                                                 | Remove Exception     Mon 2 |                     | nber 2019<br><sub>Wed</sub> | Thu<br>5 | Fri<br>6                                                   | <<br>Sat |
| Sun                                                                 | Mon                        | Septen              | Wed                         |          |                                                            |          |
| Sun 1                                                               | Mon 2                      | Septen<br>Tue       | Wed 4                       | 5        | 6                                                          |          |
| <b>Sun</b><br>1<br>8                                                | Mon 2<br>9                 | Septen<br>Tue<br>10 | Wed 4                       | 5<br>12  | 6<br>13                                                    |          |

 Select the schedule to Add a Bell in the *Day Schedule* field. *Note: It is important to verify the correct bell schedule is chosen in this step.*

| Next Bell Time: N/A     Stop Active      Execute Alert |             | rver Time: 1:33:18pm |                | cogged in as: phxadmin (Site Admin)<br>Site: Demonstration School (1) ▼<br>⇔ Logout |  |
|--------------------------------------------------------|-------------|----------------------|----------------|-------------------------------------------------------------------------------------|--|
| Scheduler                                              |             |                      |                |                                                                                     |  |
| Calendar Day Default                                   |             |                      |                |                                                                                     |  |
| Day Schedule                                           |             |                      |                |                                                                                     |  |
| Standard Day                                           |             |                      |                |                                                                                     |  |
| Select.                                                |             |                      |                |                                                                                     |  |
| Standard Day                                           |             |                      |                |                                                                                     |  |
| 🕼 Add Bell 👻                                           |             |                      | Zone<br>Filter | No Filter                                                                           |  |
| Schedule Time                                          | Description | Zone                 | Sound/Playlist | Manage                                                                              |  |
| Schedule Time                                          | Description | Zone                 | Sound/Playlist | Manage                                                                              |  |

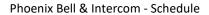

5. Click the **Add Bell** button.

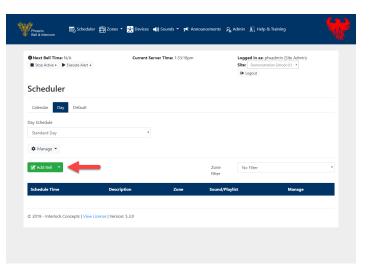

6. Type the time the bell will play in the *Time* field.

Note: Time may be typed.

- 7. Type a description of the bell in the **Description** field.
- 8. Click the *Zone* field, select the Zone where the bell will play.
- 9. Click the *Sound* field, select the sound to play.
- 10. Click the **Submit** button.

- 11. The browser will refresh showing the newly added bell.
- 12. Repeat this process until all bells for the selected schedule have been added.

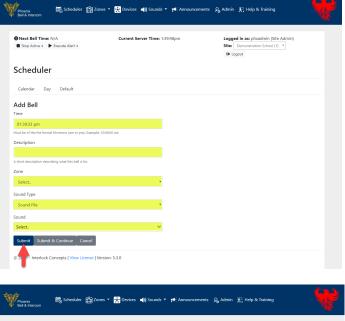

| Next Bell Time: N/A<br>Stop Active > Execute A<br>cheduler |             | Server Time: 1:42:52pm |                | Logged in as: phxad<br>Site: Demonstration :<br>G+ Logout |        |  |
|------------------------------------------------------------|-------------|------------------------|----------------|-----------------------------------------------------------|--------|--|
| Calendar Day Defa                                          | ult         |                        |                |                                                           |        |  |
| iy Schedule<br>Standard Day                                |             |                        |                |                                                           |        |  |
| ✿ Manage ▼<br>Z Add Bell ▼                                 |             |                        | Zone<br>Filter | No Filter                                                 |        |  |
| ichedule Time                                              | Description | Zone                   | Sound/Play     | list                                                      | Manage |  |
| 17:50:00 am                                                | Ready Bell  | All Call               | alert1.wav     |                                                           | ¢: -   |  |
|                                                            |             |                        |                |                                                           |        |  |

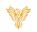

### ADDING A BELL AT AN INTERVAL

Note: Adding a bell does require a Day Schedule to be created first.

- 1. Log into Phoenix Bell & Intercom.
- 2. Click the **Scheduler** icon.

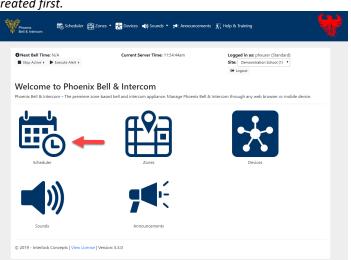

3. Select the **Day** tab.

| Next Bell Time: N/A Stop Active + Execut | e Alert +        | Current Server T | ime: 11:55:55am |        | in as: phxuser (Standard<br>Demonstration School (1) |          |
|------------------------------------------|------------------|------------------|-----------------|--------|------------------------------------------------------|----------|
| cheduler<br>Calendar Day De              | fault            |                  |                 | (+ Log | sut                                                  |          |
| Add Exception Range                      | Remove Exception |                  | nber 2019       | Thu    | Fri                                                  | <<br>Sat |
| 1                                        | 2                | 3                | 4               | 5      | 6                                                    |          |
|                                          |                  |                  |                 |        |                                                      |          |
| 8                                        | 9                | 10               | 11              | 12     | 13                                                   |          |
| 8                                        | 9                | 10               | 11<br>18        | 12     | 13<br>20                                             |          |
|                                          |                  |                  |                 |        |                                                      |          |

4. Select the schedule to Add a Bell in the **Day Schedule** field. Note: It is important to verify the correct bell schedule is chosen in this step.

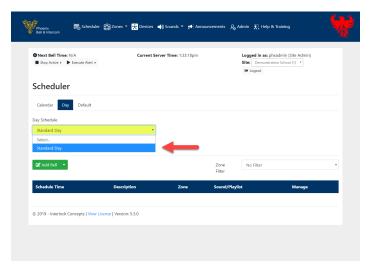

- 5. Click the downward arrow adjacent to the Add Bell button.
- 6. Select Add Bell at Interval.

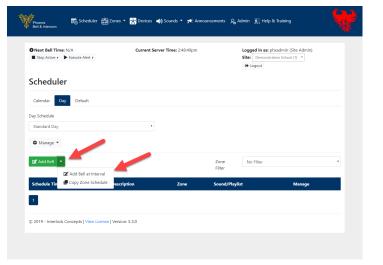

- 7. Type the time the first bell in the interval will play in the *Start Time* field.
- 8. Type the time the last bell in the interval will play in the *End Time* field.
- 9. Type a description in the *Description* field
- 10. Type the number of minutes or seconds in the *Interval* field.
- 11. Select Minutes or Seconds in the lower *Interval* field (Default is minutes).
- 12. Click the *Zone* field, select the Zone where the bell will play.
- 13. Click the *Sound Type* field and choose Sound File.
- 14. Click the *Sound* field, select the sound to play.
- 15. Click the **Submit** button.

| Next Bell Time: N/A<br>Stop Active > Execute Alert >                          | Current Server Time: 2:50:21pm | Logged in as: phxadmin (Site Admin)<br>Site: Demonstration School (1) * |  |
|-------------------------------------------------------------------------------|--------------------------------|-------------------------------------------------------------------------|--|
| Scheduler                                                                     |                                |                                                                         |  |
| Calendar Day Default                                                          |                                |                                                                         |  |
| Add Bell at Interval                                                          |                                |                                                                         |  |
| dust be of the the format hhrmmss (am or pm). Example: 10.00.00 a<br>End Time | m                              |                                                                         |  |
| dust be of the the format hhommoss (am or pm). Example: 10:00:00 a            | m                              |                                                                         |  |
| Preset Interval                                                               |                                |                                                                         |  |
| i short description describing what this bell is for.<br>nterval              |                                |                                                                         |  |
| 30                                                                            |                                |                                                                         |  |
| Minute(s)                                                                     | Ŧ                              |                                                                         |  |
| Zone                                                                          |                                |                                                                         |  |
| Select.                                                                       |                                |                                                                         |  |
| Sound Type                                                                    |                                |                                                                         |  |
| Sound File                                                                    | *                              |                                                                         |  |
| Sound                                                                         |                                |                                                                         |  |
| Select                                                                        | ×                              |                                                                         |  |
| Submit Cancel                                                                 |                                |                                                                         |  |

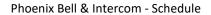

16. The browser will refresh showing the newly added bells.

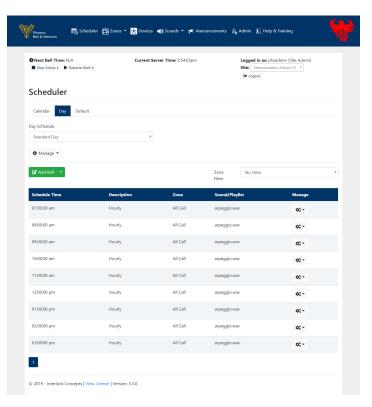

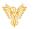

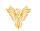

#### DEFAULT SCHEDULE

- 1. Log into Phoenix Bell & Intercom.
- 2. Click the Scheduler icon.

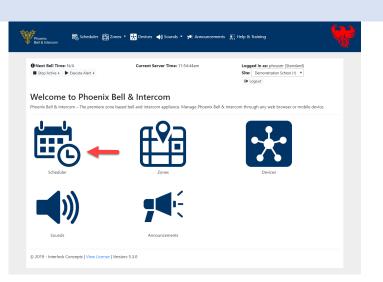

- 3. Click the **Default** tab.
- 4. Choose a Start Date clicking the *Schedule Start Date* field (Use the calendar)
- 5. Choose the default schedule by clicking the drop arrow adjacent to each day of the week.

Note: Exceptions e.g. Holidays, Vacations may be added **after** the Default schedule is set.

6. Click the **Submit** button

|                                                   | 🚱 Logout                                                                    |
|---------------------------------------------------|-----------------------------------------------------------------------------|
|                                                   |                                                                             |
|                                                   |                                                                             |
| ule?                                              |                                                                             |
|                                                   | •                                                                           |
|                                                   |                                                                             |
|                                                   |                                                                             |
| valid for one year, starting from the above date. |                                                                             |
|                                                   |                                                                             |
| None                                              |                                                                             |
| None                                              |                                                                             |
| None                                              |                                                                             |
| None                                              |                                                                             |
| None                                              |                                                                             |
|                                                   |                                                                             |
| None                                              |                                                                             |
|                                                   | walid for one year, starting from the above date.  None None None None None |

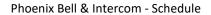

7. Click the **Calendar** tab to view the default schedule in the calendar

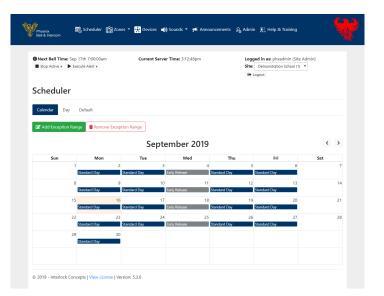

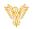

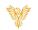

## CALENDAR VIEW & SETTING AN EXCEPTION

- 1. Log into Phoenix Bell & Intercom.
- 2. Click the Scheduler icon.

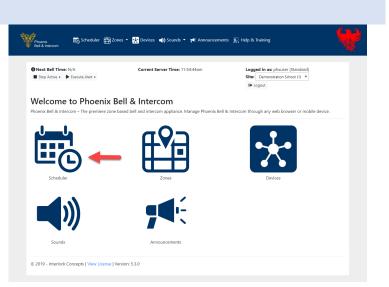

- 3. Click in a "**Blank**" area of the date to be modified.
- 4. The Date Options for <date> will display.

|                 | ep 17th 7:00:00am<br>Execute Alert +         | Currer                                                        | nt Server Time: 3:1                                              | 2:48pm                                       |                                                             | in as: phxadmin (Site<br>emonstration School (1)<br>ut |     |
|-----------------|----------------------------------------------|---------------------------------------------------------------|------------------------------------------------------------------|----------------------------------------------|-------------------------------------------------------------|--------------------------------------------------------|-----|
| cheduler        |                                              |                                                               |                                                                  |                                              |                                                             |                                                        |     |
| alendar Day     | Default                                      |                                                               |                                                                  |                                              |                                                             |                                                        |     |
|                 |                                              |                                                               |                                                                  |                                              |                                                             |                                                        |     |
| Add Exception R | ange 📲 Remove I                              | Exception Range                                               |                                                                  |                                              |                                                             |                                                        |     |
|                 |                                              | S                                                             | eptembe                                                          | r 2019                                       |                                                             |                                                        | < > |
| Sun             | Mon                                          | Tue                                                           | w                                                                | ed                                           | Thu                                                         | Fri                                                    | Sat |
|                 | 1                                            | 2                                                             | 3                                                                | 4                                            | 5                                                           |                                                        | 7   |
|                 | Standard Day                                 | Standard Day                                                  | Early Release                                                    | Standa                                       |                                                             | 6<br>ndard Day                                         | (   |
|                 | 8                                            | Standard Day                                                  | Early Release                                                    | Standa<br>11                                 | rd Day Star<br>12                                           | ndard Day                                              |     |
|                 | 8<br>Standard Day                            | Standard Day<br>9<br>Standard Day                             | Early Release                                                    | Standa<br>11<br>Standa                       | rd Day Star<br>12<br>rd Day Star                            | ndard Day<br>13<br>ndard Day                           | 14  |
|                 | 8                                            | Standard Day                                                  | Early Release                                                    | Standa<br>11<br>Standa<br>18                 | rd Day Stat<br>12<br>rd Day Stat<br>19                      | ndard Day                                              |     |
|                 | 8<br>Standard Day<br>5<br>Standard Day<br>22 | Standard Day<br>9<br>Standard Day<br>16<br>Standard Day<br>23 | Early Release 10 Early Release 17 Early Release 24               | Standa<br>11<br>Standa<br>18<br>Standa<br>25 | rd Day Star<br>12<br>rd Day Star<br>19<br>rd Day Star<br>26 | ndard Day 13<br>ndard Day 20<br>ndard Day 27           | 14  |
| 1               | 8<br>Standard Day<br>15<br>Standard Day      | Standard Day<br>9<br>Standard Day<br>16<br>Standard Day       | Early Release 10 Early Release 17 Early Release 17 Early Release | Standa<br>11<br>Standa<br>18<br>Standa       | rd Day Star<br>12<br>rd Day Star<br>19<br>rd Day Star<br>26 | ndard Day<br>13<br>ndard Day<br>20<br>ndard Day        | 14  |

5. Click the *Exception Schedule* field, choose the schedule to play.

| Next Sel Time: Sep 17th 7:00:00am Sequence Second Print Print Second Print Print Second Print Print P | Procenix 📾 Scheduler 🛱 Zones<br>Beit & Intercom | * 😿 Devices 📣 Sounds * 🕬 Announcemer | its 🔎 Admin 🖳 Help & Training    |  |
|----------------------------------------------------------------------------------------------------|-------------------------------------------------|--------------------------------------|----------------------------------|--|
| Calendar Day Default Date Options for September 6th 2019 Exceptions Schedule Standard Day For Befault Standard Day Sundard Day                                                                                                    |                                                 | Current Server Time: 3:14:03pm       | Site: Demonstration School (1) * |  |
| Date Options for September 6th 2019<br>Exception Schedule<br>Standard Day<br>His Refis                                                                                                    | Scheduler                                       |                                      |                                  |  |
| Exception Schedule  Sundard Day  No Relis Early Release Standard Day                                                                                                    | Calendar Day Default                            |                                      |                                  |  |
| No Irelis<br>Early Folesas<br>Sandard Day                                                                                                    |                                                 | 2019                                 |                                  |  |
| Early Release<br>Standard Day                                                                                                    | Standard Day                                    | •                                    |                                  |  |
| Standard Day                                                                                                    | No Bells                                        |                                      |                                  |  |
|                                                                                                    | Early Release                                   |                                      |                                  |  |
|                                                                                                    |                                                 | un: 5.3.0                            |                                  |  |

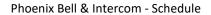

6. Click the **Submit** button.

7. The browser will refresh showing the newly added exception.

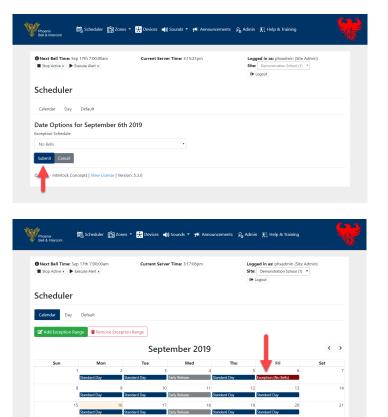

© 2019 - Interlock Concepts | View License | Version: 5.3.0

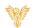

## CALENDAR VIEW & SETTING AN EXCEPTION RANGE

Exception Ranges are typically used during holiday and summer breaks where no bells are appropriate.

- 1. Log into Phoenix Bell & Intercom.
- 2. Click the **Scheduler** icon.

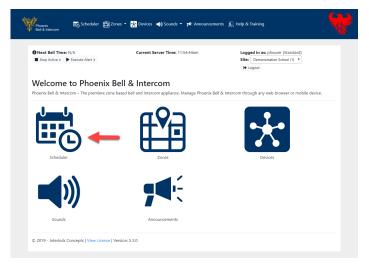

3. Click the Add Exception Range button

|                 |                      |                      | er Time: 3:12:48pm  |                    | ged in as: phxadmin (Site<br>Demonstration School (1) |     |
|-----------------|----------------------|----------------------|---------------------|--------------------|-------------------------------------------------------|-----|
| Scheduler       |                      |                      |                     | (+ )               | Logout                                                |     |
| scheduler       |                      |                      |                     |                    |                                                       |     |
| Calendar Day    | Default              |                      |                     |                    |                                                       |     |
| Add Exception R | lange 👕 Remove Exc   | ention Range         |                     |                    |                                                       |     |
|                 | I veniove Exc        |                      |                     |                    |                                                       |     |
| <b>f</b>        |                      | Sept                 | ember 2019          |                    |                                                       | < > |
| Sun             | Mon                  | Tue                  | Wed                 | Thu                | Fri                                                   | Sat |
| •               | 1                    | 2 3                  |                     | -                  |                                                       | 7   |
|                 | Standard Day         | Standard Day         | Early Release       | Standard Day       | Standard Day                                          |     |
|                 | 8                    | 9 10                 |                     |                    |                                                       | 14  |
|                 | Standard Day         | Standard Day         | Early Release       | Standard Day       | Standard Day                                          |     |
|                 | 15 1<br>Standard Day | 6 17<br>Standard Day | 18<br>Early Release | 19<br>Standard Day | 20<br>Standard Day                                    | 21  |
|                 |                      |                      |                     |                    |                                                       |     |
| -               | 22 2<br>Standard Day | 24<br>Standard Day   |                     |                    | 27<br>Standard Day                                    | 28  |
|                 |                      |                      |                     |                    |                                                       |     |
|                 | 29 Standard Day      | 10                   |                     |                    |                                                       |     |
|                 |                      | -                    |                     |                    |                                                       |     |
|                 |                      |                      |                     |                    |                                                       |     |
|                 |                      |                      |                     |                    |                                                       |     |

- 4. Type the starting date of the exception range in the *Start Date* field.
- 5. Type the ending date of the exception range in the *End Date* field.
- 6. Click the *Exception Schedule* field, choose the schedule to play.
- Note: Default is "No Bell" 7. Click the **Submit** button.

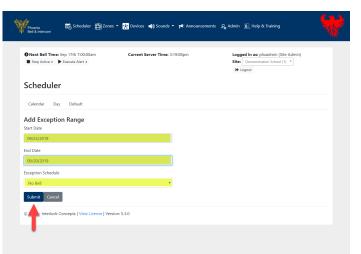

Phoenix Bell & Intercom - Schedule

8. The browser will refresh showing the newly added exception range.

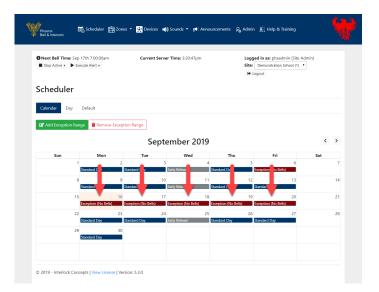

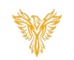

# REMOVE EXCEPTION RANGE

- 1. Log into Phoenix Bell & Intercom.
- 2. Click the Scheduler icon.

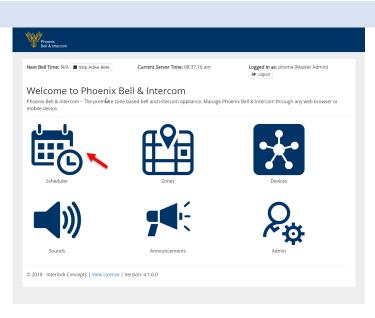

3. Click the **Remove Exception Range** button.

| Next Bell Time: Sep 1 Stop Active  Exec |                                                                      | Current Serv                                                                                                    | er Time: 3:20:47pm                                                                   | Site                                                                   | ged in as: phxadmin (Sit<br>Demonstration School (1<br>Logout                       |          |
|-----------------------------------------|----------------------------------------------------------------------|----------------------------------------------------------------------------------------------------|--------------------------------------------------------------------------------------|------------------------------------------------------------------------|-------------------------------------------------------------------------------------|----------|
| Scheduler                               |                                                                      |                                                                                                    |                                                                                      |                                                                        |                                                                                     |          |
| Calendar Day                            | Default                                                              |                                                                                                    |                                                                                      |                                                                        |                                                                                     |          |
|                                         | _                                                                    |                                                                                                    |                                                                                      |                                                                        |                                                                                     |          |
| C Add Exception Rang                    | e 📲 Remove Exc                                                       | ention Range                                                                                                    |                                                                                      |                                                                        |                                                                                     |          |
|                                         |                                                                      | eption nunge                                                                                                    |                                                                                      |                                                                        |                                                                                     |          |
|                                         |                                                                      |                                                                                                    | ember 2019                                                                           |                                                                        |                                                                                     | <        |
| Sun                                     | Mon                                                                  |                                                                                                    | ember 2019<br>wed                                                                    | Thu                                                                    | Fri                                                                                 | <<br>Sat |
| Sun<br>1                                | Mon                                                                  | Sept<br>2 3                                                                                                    | Wed 4                                                                                | 5                                                                      | 6                                                                                   |          |
| Sun<br>1                                |                                                                      | Sept                                                                                                    | Wed<br>4<br>Earty Release                                                            |                                                                        | 6<br>Exception (No Bells)                                                           |          |
| Sun<br>1<br>8                           | Mon                                                                  | Sept                                                                                                    | Wed<br>4<br>Early Release                                                            | 5<br>Standard Day                                                      | 6<br>Exception (No Bells)                                                           |          |
| Sun 1<br>8<br>8<br>15                   | Mon<br>standard Day<br>standard Day                                  | Tue           2         3           Standard Day         9           9         10           Standard Day         10           Standard Day         10                                                                 | Wed<br>4<br>Early Release<br>11<br>Early Release<br>18                               | 5<br>Standard Day<br>12<br>Standard Day<br>19                          | 6<br>Exception (No Bells)<br>13<br>Standard Day<br>20                               |          |
| Sun 1<br>8<br>8<br>15<br>8              | Mon<br>Randard Day<br>Randard Day<br>Randard Day                     | Sept<br>Tue<br>2 3<br>Standard Day<br>9 10<br>Standard Day<br>16 17<br>Exception (No Bets)                                                                                                    | Wed<br>4<br>Early Release<br>11<br>Early Release<br>8<br>Exception (No Belts)        | Standard Day<br>12<br>Standard Day<br>19<br>Exception (No Bella)       | 6<br>Exception (No Bells)<br>13<br>Standard Day<br>20<br>Exception (No Bells)       |          |
| Sun 1<br>8<br>15<br>15<br>22            | Mon<br>Randard Day<br>Randard Day<br>Randard Day                     | Tue           2         3           Standard Day         9           9         10           Standard Day         10           Standard Day         10                                                                 | Wed<br>4<br>Early Release<br>11<br>Early Release<br>18<br>Exception (No Bello)<br>25 | 5<br>Standard Day<br>12<br>Standard Day<br>19                          | 6<br>Exception (No Bells)<br>13<br>Standard Day<br>20<br>Exception (No Bells)       |          |
| Sun 1<br>8<br>8<br>15<br>22<br>2<br>29  | Mon<br>Randard Day<br>Randard Day<br>Randard Day<br>2<br>Randard Day | Tue           2         3           Standard Day         9           9         10           Standard Day         10           Standard Day         16           6         17           2xcaption (No Bela)         22 | Wed<br>4<br>Early Release<br>11<br>Early Release<br>18<br>Exception (No Bello)<br>25 | Standard Day<br>12<br>Standard Day<br>19<br>Exception (No Bells)<br>26 | 6<br>Exception (No Bells)<br>33<br>Standard Day<br>20<br>Exception (No Bells)<br>27 |          |

- 4. Type the starting date of the exception range in the *Start Date* field.
- 5. Type the ending date of the exception range in the *End Date* field.
- 6. Click the **Submit** button.

| Phoenix<br>Bell & Intercom        | 🗟 Scheduler       | 🟥 Zones 🝷        | 🚼 Devices | 📢 Sounds 🤊      | ¶¶€ Announcemen | ts 🧕 Adm | in   Help & Training                                                          |  |
|-----------------------------------|-------------------|------------------|-----------|-----------------|-----------------|----------|-------------------------------------------------------------------------------|--|
| Next Bell Time:     Stop Active + |                   | am               | Current S | ierver Time: 3: | 24:32pm         | Si       | gged in as: phyadmin (Site Admin)<br>ee: Demonstration School (1) *<br>Logout |  |
| Schedule                          | r                 |                  |           |                 |                 |          |                                                                               |  |
| Calendar Da                       | y Default         |                  |           |                 |                 |          |                                                                               |  |
| Remove Exce<br>Start Date         | eption Rang       | e                |           |                 |                 |          |                                                                               |  |
| 09/16/2019                        |                   |                  |           |                 |                 |          |                                                                               |  |
| End Date                          |                   |                  |           |                 |                 |          |                                                                               |  |
| 09/20/2019                        |                   |                  |           |                 |                 |          |                                                                               |  |
| Submit Cance                      | 1                 |                  |           |                 |                 |          |                                                                               |  |
| 🛛 🔹 - Interlock                   | Concepts   View L | icense   Version | : 5.3.0   |                 |                 |          |                                                                               |  |
|                                   |                   |                  |           |                 |                 |          |                                                                               |  |

Phoenix Bell & Intercom - Schedule

7. The browser will refresh showing the newly removed exception range.

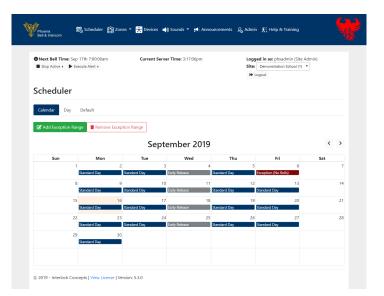